# **QGIS Application - Feature request #12324 QGIS 2.8 Wien - Crashed on SQL Server Spatial Layers**

*2015-03-05 02:51 PM - Ali Diba*

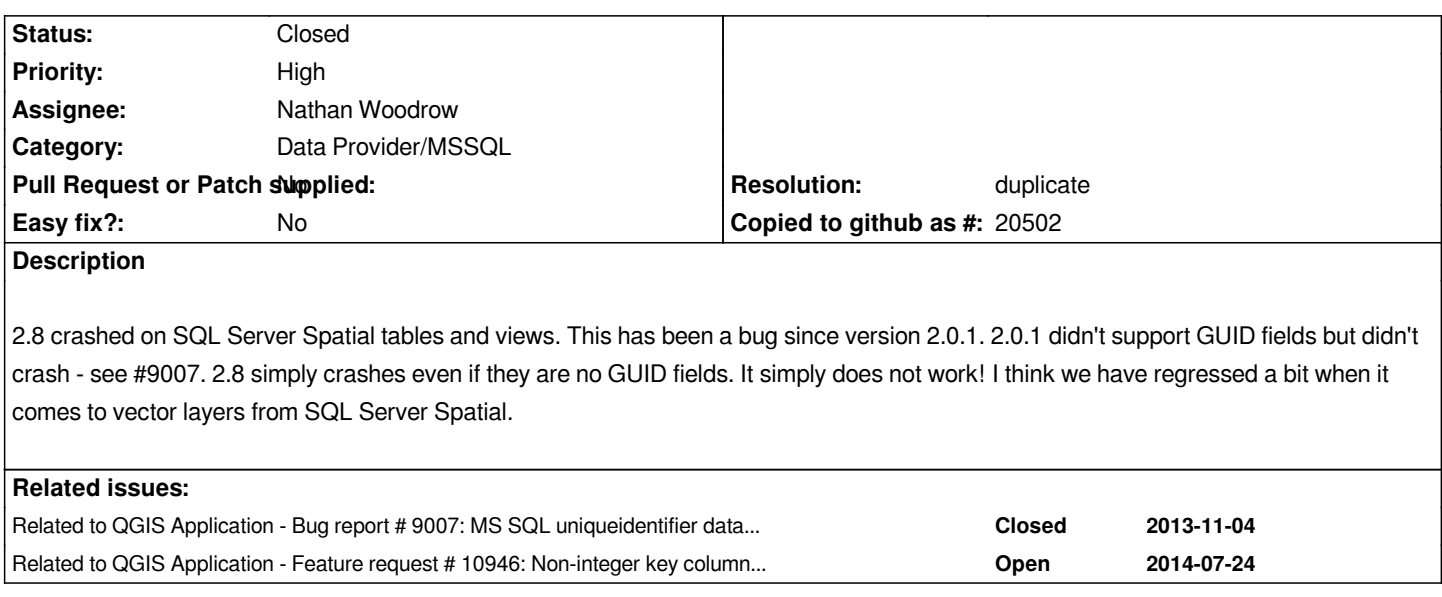

### **History**

### **#1 - 2015-03-05 03:13 PM - Jürgen Fischer**

*- Category changed from DB Manager to Data Provider/MSSQL*

### **#2 - 2015-03-05 04:28 PM - Giovanni Manghi**

- *Crashes QGIS or corrupts data changed from No to Yes*
- *Priority changed from Normal to High*
- *Status changed from Open to Feedback*

*isn't this duplicate of #9007-3?*

### **#3 - 2015-03-05 05:24 PM - Ali Diba**

*Not really. 2.8 does not allow you to add the SQL Server Spatial layer. 2.0.1 works fine with SQL Server Spatial layers as long as there is no GUID field in them. I don't think there was much testing of 2.8 with MSSQL Data Provider.*

## **#4 - 2015-03-05 05:31 PM - Nathan Woodrow**

*In order to help you will need to post some sample data. Make a sample database that crashes and script out the commands to create and insert the data.*

### **#5 - 2015-03-05 05:41 PM - Ali Diba**

*- File test.sql added*

*Here is a sample script to help you. You can start with create table statement. I was using SQL Server 2008 R2.*

### **#6 - 2015-03-05 06:40 PM - Ali Diba**

*You can remove the GUID column and check the behavior that I am seeing as well.*

#### **#7 - 2015-03-05 07:19 PM - Nathan Woodrow**

*Changing the primary key to OBJECTID and not the GlobalId doesn't seem to crash it. Before 2.8 QGIS would just ignore the GUID column but now it treats it like a string and something is breaking because of it.*

#### **#8 - 2015-03-05 07:24 PM - Nathan Woodrow**

*Ok yes it is that. If you have the uniqueidentifier as the primary key all the feature ids come out as 0, but if set to OBJECTID you will get correct ids.*

*Currently QGIS doesn't handle having GUID columns as a key column, it will need to be a int or bigint.*

### **#9 - 2015-03-06 03:29 AM - Ali Diba**

*- File SQLTablePlusdata.sql added*

*Please use this attached SQL table and data. It has no GUIDs. Data types are datetime, nvarchar, varchar, int, and geometry. 2.8 Returns the following error:*

*dbname='FM\_SpatialViews' host=sw-demo3 user='xxx' password='xxxx' srid=3857 type=POINT table="dbo"."test1" (Shape) sql= is an invalid layer - not loaded*

#### **#10 - 2015-03-06 03:45 AM - Nathan Woodrow**

*You need to have a int/bigint based primary key for it to load. This is enforce in 2.6> as it broke things not having a ID column QGIS could use.*

### **#11 - 2015-03-06 10:12 AM - Ali Diba**

*I realized that after I posted my last update. I added an int column and things started working. I now know the pattern that I need to use to bring SQL Server Spatial layers into QGIS. I need an int/bigint based primary key and avoid GUID as key. It would be nice to support GUIDs as key columns in the future. This is important if we start using QGIS to collect features in the field in disconnected mode and merge them with existing features in the office. GUID can be used as the unique internal id in this case.*

*Thank you for your response and attention to my issue.*

### **#12 - 2015-03-12 10:52 PM - Ali Diba**

*- Assignee set to Nathan Woodrow*

#### *Hi Nathan*

*We desperately need this bug to be fixed. How do we go about it?*

### *Regards,*

*-ali*

#### **#13 - 2015-05-22 10:25 AM - Giovanni Manghi**

*what is the status of this issue?*

### **#14 - 2015-05-31 09:50 PM - Nathan Woodrow**

- *Tracker changed from Bug report to Feature request*
- *Target version set to Future Release Nice to have*

#### **#15 - 2015-05-31 10:04 PM - Nathan Woodrow**

*QGIS is in feature freeze for 2.10 but it can be added into a feature version. I will be in touch.*

### **#16 - 2015-05-31 10:16 PM - Nathan Woodrow**

- *Resolution set to duplicate*
- *Status changed from Feedback to Closed*

#### **#17 - 2015-09-25 09:56 AM - Robert Slivinsky**

*I have had similar issues editing MSSQL tables in QGIS. Seems to work fine for so many saves. Then after a while, when clicking save table, it takes longer to save. Then trying to save edits again, it freezes. While I assumed this was only a MSSQL editing issue, I believe I noticed a similar thing happen when editing .shp files so I wonder if it is purely related to MSSQL saves. Thanks, Rob*

#### **#18 - 2018-07-20 01:51 PM - Liam Caffrey**

*Ali Diba wrote:*

*Here is a sample script to help you. You can start with create table statement. I was using SQL Server 2008 R2.*

*This is still a problem with your test.sql file on QGIS 3.2 (Bonn). I'm running...*

*Microsoft SQL Server 2012 (SP4) (KB4018073) - 11.0.7001.0 (X64) Aug 15 2017 10:23:29 Copyright (c) Microsoft Corporation Standard Edition (64-bit) on Windows NT 6.1 <X64> (Build 7601: Service Pack 1) (Hypervisor)*

*Here is a simple MRE, run this code against your database. Navigate to it in QGIS and "Add selected layer(s) to canvas". Just pan around a bit and QGIS crashes.*

*IF OBJECT\_ID('dbo.[qgis\_temp\_2]') IS NOT NULL drop table dbo.[qgis\_temp\_2]; CREATE TABLE dbo.[qgis\_temp\_2]*

*(*

 *[OBJECTID] [int] NOT NULL*

 *,[the\_geom] [geometry] NULL*

 *,CONSTRAINT [PK\_qgis\_temp\_2\_OBJECTID] PRIMARY KEY CLUSTERED ([OBJECTID])*

*);*

#### *with*

*the\_points as*

*(*

*select cast(1 as int) as OBJECTID, geometry::STPointFromText('POINT (-8.317927 53.301678)', 4326) as the\_geom union all*

#### *2024-04-26 3/4*

*select cast(2 as int) as OBJECTID, geometry::STPointFromText('POINT (-8.317833 53.301747)', 4326) as the\_geom union all select cast(3 as int) as OBJECTID, geometry::STPointFromText('POINT (-8.24239 53.313442)', 4326) as the\_geom ) insert into dbo.qgis\_temp\_2 (OBJECTID, the\_geom)*

*select OBJECTID, the\_geom*

 *from the\_points;*

*I am snookered now. Most of my spatial is in MSSQL. No option in DBManager for MSSQL and as a workaround I am having trouble connecting to my SQL Server instance from Postgres via Foreign Tables and via FreeTDS/tsql!!*

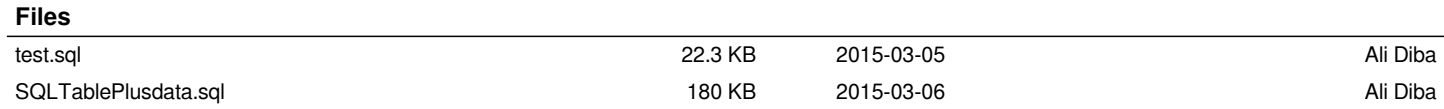